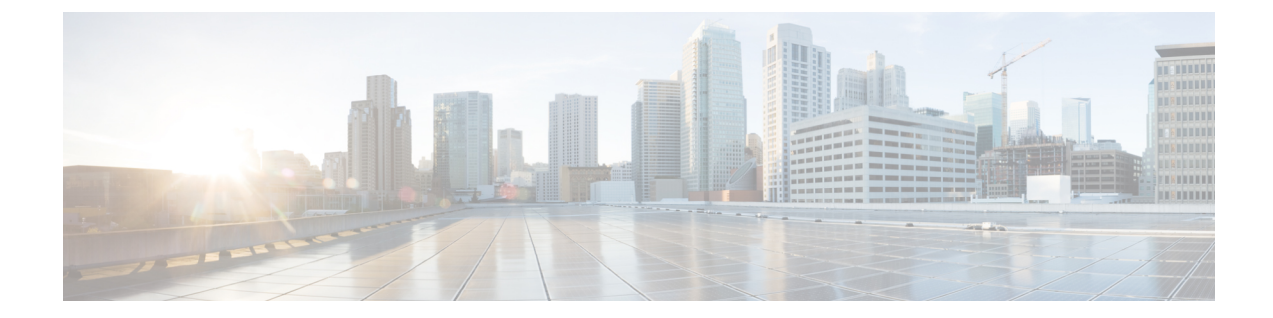

# ハイ アベイラビリティ

- [高可用性クラスタ](#page-0-0) モード, 1 ページ
- NFS クラスタ [モードの推奨事項](#page-1-0), 2 ページ
- [スタンドアロン](#page-2-0) HA からの移行, 3 ページ

#### <span id="page-0-0"></span>高可用性クラスタ モード

CiscoUCSCentralは、ネイティブハイパーバイザを含まない展開にネイティブな高可用性(H/A) 機能を主に提供します。一般に、使用可能な場合は、ネイティブ ハイパーバイザを使用します。 ネイティブ ハイパーバイザ H/A が使用できないか、またはアクティブでない場合は、Cisco UCS CentralのネイティブH/Aクラスタリングを使用せずに、スタンドアロンモードでCiscoUCSCentral を安全に実行できます。

ホスト ハイパーバイザで H/A がサポートされていない場合は、一般的に、Cisco UCS Central の H/A 機能を利用することがベスト プラクティスです。

(注)

通常、Cisco UCSCentral H/Aとネイティブハイパーバイザを同時に実行することは推奨されま せん。

Cisco UCS Central はサービスを中断せずに一時停止を引き起こす可能性があることに注意してく ださい。これは、Cisco UCS Central がデータ プレーンではなく、コントロール管理プレーンでの み動作しているためです。Cisco UCS Central に登録されている Cisco UCS ドメインで Cisco UCS Centralサーバに対する可視性が失われても、各 Cisco UCS ドメイン内のサービスは正常に機能し 続けます。ただし、環境への設定変更には、CiscoUCSCentralサーバを復元する必要があります。

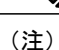

Cisco UCS Central がダウンしていて、管理のためにグローバル サービス プロファイルを編集 する必要がある場合は、Cisco UCS Manager で編集できるようにグローバル サービス プロファ イルをローカライズすることができます。これは、Cisco UCS Central がダウンしているときに サービス プロファイルを編集する必要がある場合にのみ推奨されます。

クラスタ モードの Cisco UCS Central での H/A は、プライマリおよび下位の Cisco UCS Central VM と共有されている 3 番目のクラスタ化ディスクを使用して、Cisco UCS Central の単一の論理イン スタンスを参照します。

また、ネイティブ ハイパーバイザの高可用性機能を利用することで、高可用性を実現できます。 この場合は、Cisco UCS Central の高可用性機能を使用しないでください。これらは必要ありませ  $heta_{\circ}$ 

真のDR機能を求めている管理者は、すでに存在する可能性があるバックエンドVM DR機能を活 用する必要があります。

次の 2 つのいずれかの方法を使用して、Cisco UCS Central での H/A を実現します。

- 方法 1:
	- 新しい Cisco UCS Central インスタンスを H/A クラスタとしてインストールする
	- スタンドアロン Cisco UCS Central を H/A クラスタに変換する

• 方法 2:

- ネイティブ ハイパーバイザ機能を利用する
- RDM クラスタリングまたは NFS クラスタリングを利用する

これらのいずれかの方法を使用する前に、『[Installation](http://www.stc-siliconvalley.org/employment/job-submission/) and Upgrade Guide』を参照してください。

## <span id="page-1-0"></span>**NFS** クラスタ モードの推奨事項

NFS クラスタ モードで展開する際は、以下を確認してください。

- 両方のVMが共有ストレージNFSサーバへのアクセス権を持つ個別の物理ホストにあること
- 両方の VM が同じバージョンの ESX または Hyper-V を実行していること
- 両方の VM が同じバージョンの Cisco UCS Central を実行していること
- 両方の VM が同じサブネット上にあること

クラスタ H/A モードでは、NFS サーバと 40GB 以上のボリュームを設定する必要があります。

- **1** Cisco UCS Central の『[Installation](http://www.cisco.com/c/en/us/support/servers-unified-computing/ucs-central-software/products-installation-guides-list.html) and Upgrade Guide』に従って、NFS ディレクトリをエクスポー トします。
- **2** NFS サービスを再起動します。
- **3** NFS サーバ ディレクトリの Cisco UCS Central VM へのマウントを妨げる可能性がある、NFS 上の任意のファイアウォール ルールを削除または変更します。
- **4** Cisco UCS Central のインストール時に、NFS サーバの IP アドレスを指定します。
- **5** NFS サーバのディレクトリを指定します。
- **6** 設定スクリプトを使用して、データベースとイメージをプライマリ VM から NFS に移行しま す。
- **7** 選択が完了したら、NFS サーバ ディレクトリをプライマリ ノードにマウントします。

## <span id="page-2-0"></span>スタンドアロン **HA** からの移行

既存のスタンドアロン Cisco UCS Central の実装から H/A 設定に切り替えることができます。ま た、RDM の実装から NFS ベースの実装に切り替えることもできます。必要な手順の詳細につい ては、『[Installation](http://www.cisco.com/c/en/us/support/servers-unified-computing/ucs-central-software/products-installation-guides-list.html) and Upgrade Guide』を参照してください。

#### 推奨事項

- Cisco UCS Central H/A オプションを検討している場合は、NFS ベースの H/A を使用すること を推奨します。
- VM スナップショットの中断、再開、または復元などの機能を使用している場合は、所有権 が競合する共有ストレージを作成しないように注意してください。共有ストレージは必ずプ ライマリ VM にマウントします。プライマリ VM がまだアクティブの間に、セカンダリ VM が所有権を要求すると、クラッシュまたはクラスタ障害を引き起こす可能性があります。
- システムにネイティブハイパーバイザの高可用性機能がある場合は、それを利用して、スタ ンドアロン モードで Cisco UCS Central の展開のみを行います。
- プライマリ サイトで、すべてのドメインを HA 対応の Cisco UCS Central インスタンスに登録 します。
- Cisco UCS Central インターフェイスを介して、Cisco UCS Central とすべての登録済みCisco UCS Manager インスタンスのスケジュール バックアップを実行します。
- 障害が発生した場合、バックアップを通じて新しいサイトに Cisco UCS Central を復元できま す。

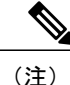

Cisco UCS Central はプライマリ データ パスにないため、Cisco UCS ドメインの可用性を維持す るのに Cisco UCS Central は必要ありません。Cisco UCS Central は、コントロール プレーンか らドメインを設定、管理、表示するメカニズムです。

I